## **Release Notes for the CV Ecommerce Platform**

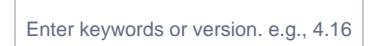

\* New releases are now named by YEAR-No, e.g.., 2022.3. CSS and CMS are no longer separately released.

## Latest release notes

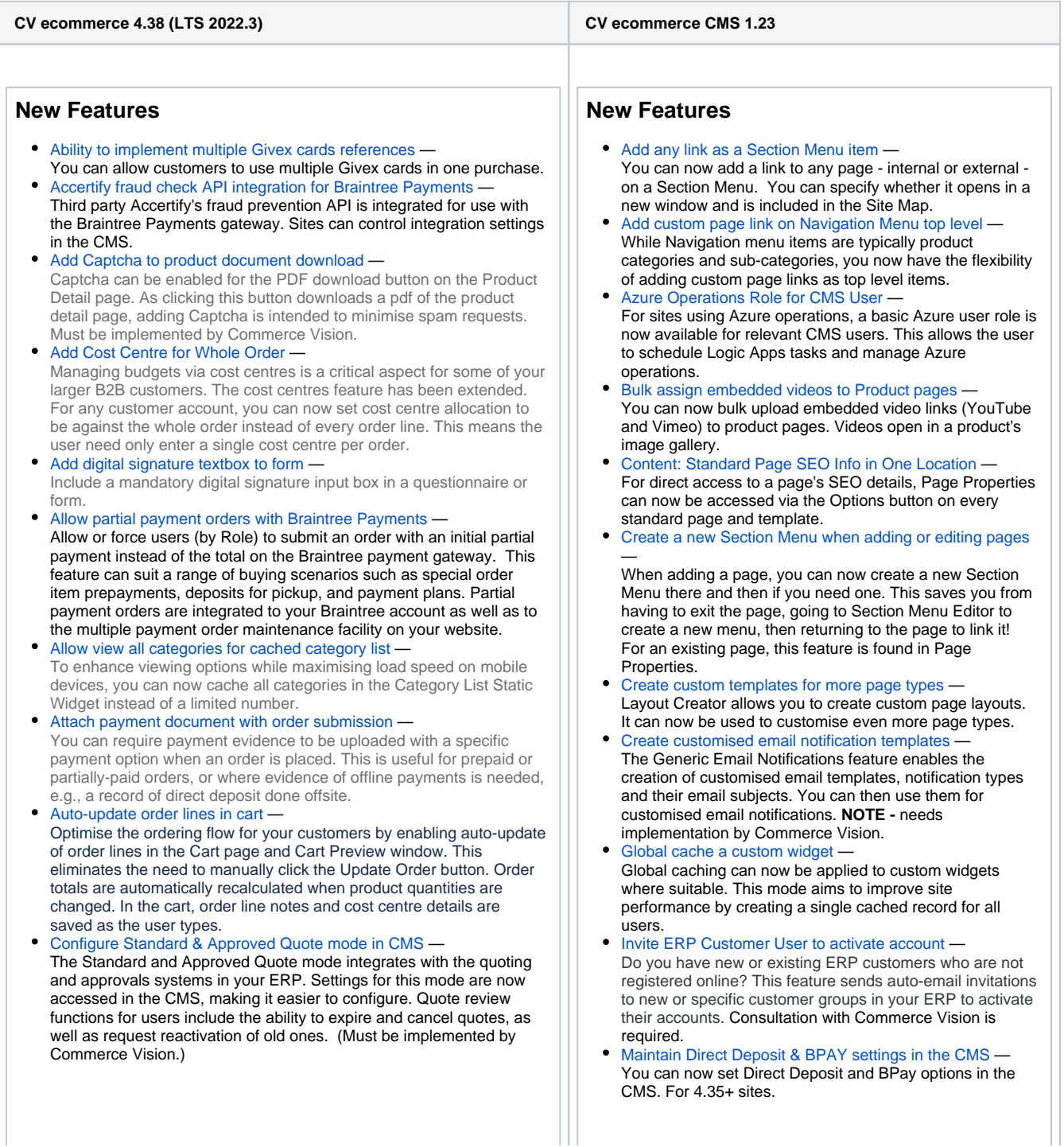

- [Create your own custom email templates](https://cvconnect.commercevision.com.au/display/KBVER/Create+your+own+custom+email+templates) Want to create your own customised email templates for existing Commerce Vision notifications? You can now do that with the Generic Email Notifications template feature. Your custom email template always remains linked to notification function so you can easily test changes and ensure it is right for the notification type.
- [Display four top level Category columns with Category Menu Widget](https://cvconnect.commercevision.com.au/display/KBVER/Display+four+top+level+Category+columns+with+Category+Menu+Widget) -For quick access to more top level categories on its navigation menu, the Category Menu Widget can now display up to four columns.
- [Display Image Overlay over Video](https://cvconnect.commercevision.com.au/display/KBVER/Display+Image+Overlay+over+Video) When a video is added to a page, instead of displaying a blank, entice users to view content by adding a poster overlay before the video loads.
- [Edit in Cart Preview](https://cvconnect.commercevision.com.au/display/KBVER/Edit+in+Cart+Preview) —

Let users edit quantities in the Cart Preview popup instead of having to go to the Shopping Cart. This gives them the option of staying on the current page.

- [Edit page SEO / meta data in the CMS](https://cvconnect.commercevision.com.au/pages/viewpage.action?pageId=125763903) -SEO details and meta data for every page type (custom and standard) and template can now be viewed or edited in their Page Properties in the CMS.
- **[Email invoice to user in Order History](https://cvconnect.commercevision.com.au/display/KBVER/Email+invoice+to+user+in+Order+History) -**Users can select one or more completed orders from the Order History page to have their invoices emailed to themselves or others.
- [Enforce both pack and minimum quantities in order](https://cvconnect.commercevision.com.au/display/KBVER/Enforce+both+pack+and+minimum+quantities+in+order) For products that have both a set minimum quantity and must be bought in a pack, allowable add to cart quantity can now be restricted so that both pack and minimum quantity rules are followed.
- [Extend flexibility for Contract Ribbons](https://cvconnect.commercevision.com.au/display/KBVER/Extend+flexibility+for+Contract+Ribbons) This extension adds extra fields that can be used when creating a Contract Ribbon. This allows contract ribbons to use alternative or up to two more conditions to define when a contract ribbon is displayed.
- [Global cache a custom widget](https://cvconnect.commercevision.com.au/display/KBVER/Global+cache+a+custom+widget) Global caching can now be applied to custom widgets where suitable. This mode aims to improve site performance by creating a single cached record for all users.
- [Invite ERP Customer User to activate account](https://cvconnect.commercevision.com.au/display/KBVER/Invite+ERP+Customer+User+to+activate+account) Do you have new or existing ERP customers who are not registered online? This feature sends auto-email invitations to new or specific customer groups in your ERP to activate their accounts. Consultation with Commerce Vision is required.
- [Online Product Restrictions](https://cvconnect.commercevision.com.au/display/KBVER/Online+Product+Restrictions) Does your B2B business restrict some products to specific customers? Create product (stock) restriction rules online to define which customers are included or excluded from viewing products or product groups. (For 4.37+ only)

[Online Quoting Mode](https://cvconnect.commercevision.com.au/display/KBVER/Online+Quoting+Mode) — Online only quoting mode is now available and configurable in the CMS. This mode is designed for ecommerce sites that want quoting to be entirely maintained on your website. An added feature is the ability to update a quote with the latest freight options upon acceptance and conversion to an order.

• [Product Restriction Enquiry](https://cvconnect.commercevision.com.au/display/KBVER/Product+Restriction+Enquiry) -

The Product Enquiry tool allows you to check whether there are any product (stock) restrictions preventing a customer account from viewing a specific product. (For 4.37+ only)

- [Product Search with Banner](https://cvconnect.commercevision.com.au/display/KBVER/Product+Search+with+Banner) To provide control of what product access Utilise the space directly under the product search tool for marketing or user-targetted content. When the user clicks in the Search box but has not started typing, the content, e.g., banner, displays. To minimise intrusiveness, once typing begins, the banner will disappear.
- [Reprint & Email Invoices in Accounts](https://cvconnect.commercevision.com.au/pages/viewpage.action?pageId=113937762) -Allow users to select invoices, print to PDF and have them emailed to themselves or others.
- [Restrict B2B User Registration by Customer](https://cvconnect.commercevision.com.au/display/KBVER/Restrict+B2B+User+Registration+by+Customer) -B2B (Trade) user registrations can now be disallowed based on Customer Code. Administrators will receive notification of the attempted registration.
- [Save and restore customer cart contents](https://cvconnect.commercevision.com.au/display/KBVER/Save+and+restore+customer+cart+contents) Encourage your customers to complete their orders when they return later by enabling Cart Retention settings. Cart contents of guest users can be saved after session timeouts. And for both guest and logged in users, abandoned carts can be restored.
- [Select from more Product Variant display options](https://cvconnect.commercevision.com.au/display/KBVER/Select+from+more+Product+Variant+display+options) Two new field options to display product variants to the user are now available.
- [New Quote mode Standard & Approved](https://cvconnect.commercevision.com.au/pages/viewpage.action?pageId=113936789) The new Standard and Approved Quote mode integrates with the quoting system in your ERP while approvals are managed through your website. Once implemented by Commerce Vision, all setting options are easily accessible in the CMS.
- [Online Product Restrictions](https://cvconnect.commercevision.com.au/display/KBVER/Online+Product+Restrictions) Does your B2B business restrict some products to specific customers? Create product (stock) restriction rules online to define which customers are included or excluded from viewing products or product groups. (For 4.37+ only)
- [Override button changes to red to flag Overrides in use](https://cvconnect.commercevision.com.au/display/KBVER/Override+button+changes+to+red+to+flag+Overrides+in+use) To flag that the Override feature is in use for a setting, its Overrides button will change to a red colour.
- [Product Restriction Enquiry](https://cvconnect.commercevision.com.au/display/KBVER/Product+Restriction+Enquiry) -The Product Enquiry tool allows you to check whether there are any product (stock) restrictions preventing a customer account from viewing a specific product. (For 4.37  $+$  only)
- [Select from more Product Variant display options](https://cvconnect.commercevision.com.au/display/KBVER/Select+from+more+Product+Variant+display+options) Two new field options to display product variants to the user are now available.
- [Sort Scripts and Styles](https://cvconnect.commercevision.com.au/display/KBVER/Sort+Scripts+and+Styles) In Scripts & Styles, you can now sort all scripts or styles by file name or date last edited.
- [Unlock a locked out CMS or website user](https://cvconnect.commercevision.com.au/display/KBVER/Unlock+a+locked+out+CMS+or+website+user) Immediate unlock options are now available. When a Website or CMS user is locked out of their account for too many failed login attempts, they usually have to wait until the lockout period has lapsed or contact Commerce Vision. CMS administrators can now unlock a website user, and any CMS user in your company can unlock another CMS user.
- [View ERP Product ID in Product Maintenance](https://cvconnect.commercevision.com.au/display/KBVER/View+ERP+Product+ID+in+Product+Maintenance) Where an ERP uses Product IDs that are distinct from Product Codes, this product detail can now be viewed in Product Maintenance (ERP Product Data section). Only for sites on 4.31+.
- [View image's size and dimensions on upload](https://cvconnect.commercevision.com.au/display/KBVER/View+image%27s+size+and+dimensions+on+upload) When an image for a banner, article or category is uploaded in the CMS, its dimensions and file size are now displayed.
- [Widget 'published' status flagged by Schedule icon colour](https://cvconnect.commercevision.com.au/display/KBVER/Widget+%27published%27+status+flagged+by+Schedule+icon+colour)

— (For the Page Preview feature) When a publishing date /time or period to push draft changes live is set for a single widget, its Schedule icon's colour shows whether changes are currently active 'green' or inactive 'red'.

## **Updates**

- [Add/edit article now includes a Save button](https://cvconnect.commercevision.com.au/pages/viewpage.action?pageId=113936737) When you add or edit an article, you can now click a Save button to remain on the page after saving instead of having to Save & Exit.
- [Custom page names in Section Menus](https://cvconnect.commercevision.com.au/display/KBVER/Custom+page+names+in+Section+Menus) Previously, in the Section Menu, only the Id guid of Custom pages displayed in the dropdown list. This made it difficult to identify the right page. Page names are now shown.
- [Date/time in scheduled tasks saved to CMS user's local](https://cvconnect.commercevision.com.au/pages/viewpage.action?pageId=113936885)  [timezone](https://cvconnect.commercevision.com.au/pages/viewpage.action?pageId=113936885) — When setting date/time for features in the CMS, the

timezone was automatically saving in AEST. For all scheduling tasks, the CMS user's local timezone is now default.

- [Set Delivery or Pickup instructions to mandatory](https://cvconnect.commercevision.com.au/display/KBVER/Set+Delivery+or+Pickup+instructions+to+mandatory) Too many fulfilment mishaps or miscommunications? Need more details from a buyer? Now you can set delivery and/or pickup instructions to mandatory. This means your customer must enter instructions before they can submit an order.
- $\bullet$ [Set Product List page to gallery view](https://cvconnect.commercevision.com.au/display/KBVER/Set+Product+List+page+to+gallery+view) — Set the Product List image display to gallery view. This lets users browse through a product's multiple images (up to 5) without leaving the Product List (zoned) page. They simply click on a thumbnail to view the image.
- [Set Sales Tax Rate by Role](https://cvconnect.commercevision.com.au/display/KBVER/Set+Sales+Tax+Rate+by+Role) To use multiple sales tax rates on a single site, the global (default) sales tax rate on your site can be overriden by Role. This allows a site with customer bases in different countries to create country-based purchaser roles so correct tax rates are applied.
- [Specify target page locations for Navigation Button](https://cvconnect.commercevision.com.au/display/KBVER/Specify+target+page+locations+for+Navigation+Button) When adding a navigation button with the Navigation Button Widget, you can now set the location of the target page more precisely. The page can open in the same window as the link, a new window/tab, or a location configured based on your site's unique design.
- [Use custom contact details fields in Flyer Creator](https://cvconnect.commercevision.com.au/display/KBVER/Use+custom+contact+details+fields+in+Flyer+Creator) Allow custom instead of out-of-the-box fields to be used to display a company's contact details in flyer headers. Userss can also select to save entered details so they won't need re-entering in the future.

## **Updates**

- [Alignment of order line columns and row data corrected](https://cvconnect.commercevision.com.au/display/KBVER/Alignment+of+order+line+columns+and+row+data+corrected) Column headings and row data were not aligned previously for order lines in Order History. This has been corrected.
- [Auto-adding of product in Fast Order Entry in Cart removed](https://cvconnect.commercevision.com.au/display/KBVER/Auto-adding+of+product+in+Fast+Order+Entry+in+Cart+removed) When predictive search is enabled for Fast Order Entry in the cart, the first item found is selected into the input box when the user presses Enter. But the product will not be added to cart until Enter is pressed again. This check prevents accidental adding of the wrong item to cart.
- [OpenPay 'Learn More' popup updated](https://cvconnect.commercevision.com.au/display/KBVER/OpenPay+%27Learn+More%27+popup+updated) The OpenPay 'Learn More' popup content has been updated to the brand's latest styling and tag lines.
- [Order Import 'upload complete' notification](https://cvconnect.commercevision.com.au/display/KBVER/Order+Import+%27upload+complete%27+notification) In the Order Import feature, a notification message now displays to confirm the upload status after an import.